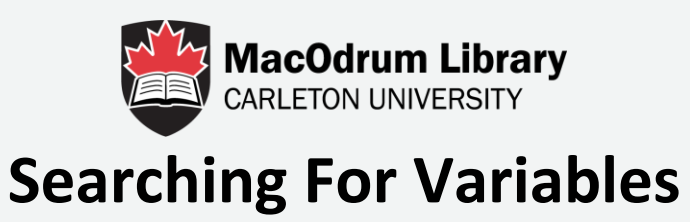

**This tutorial will explain how to search for variables in Odesi.**

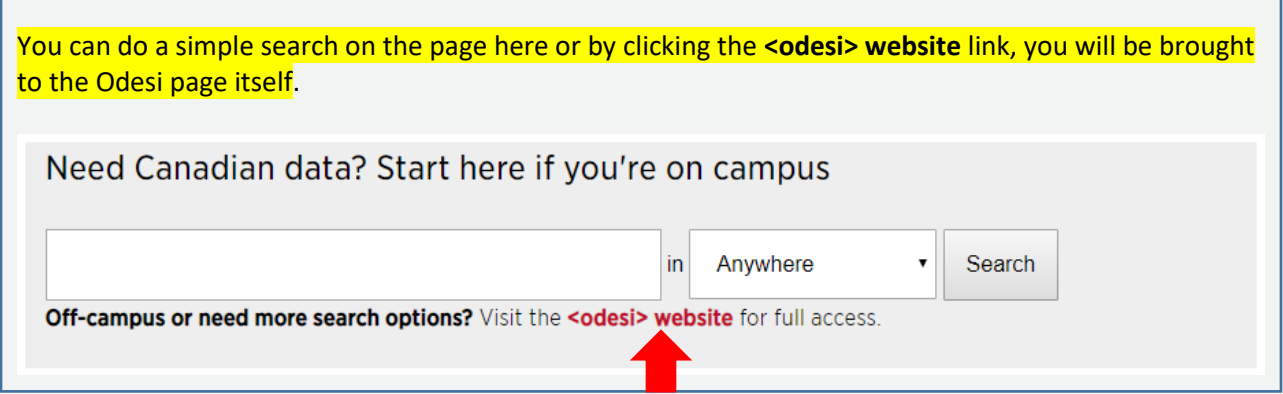

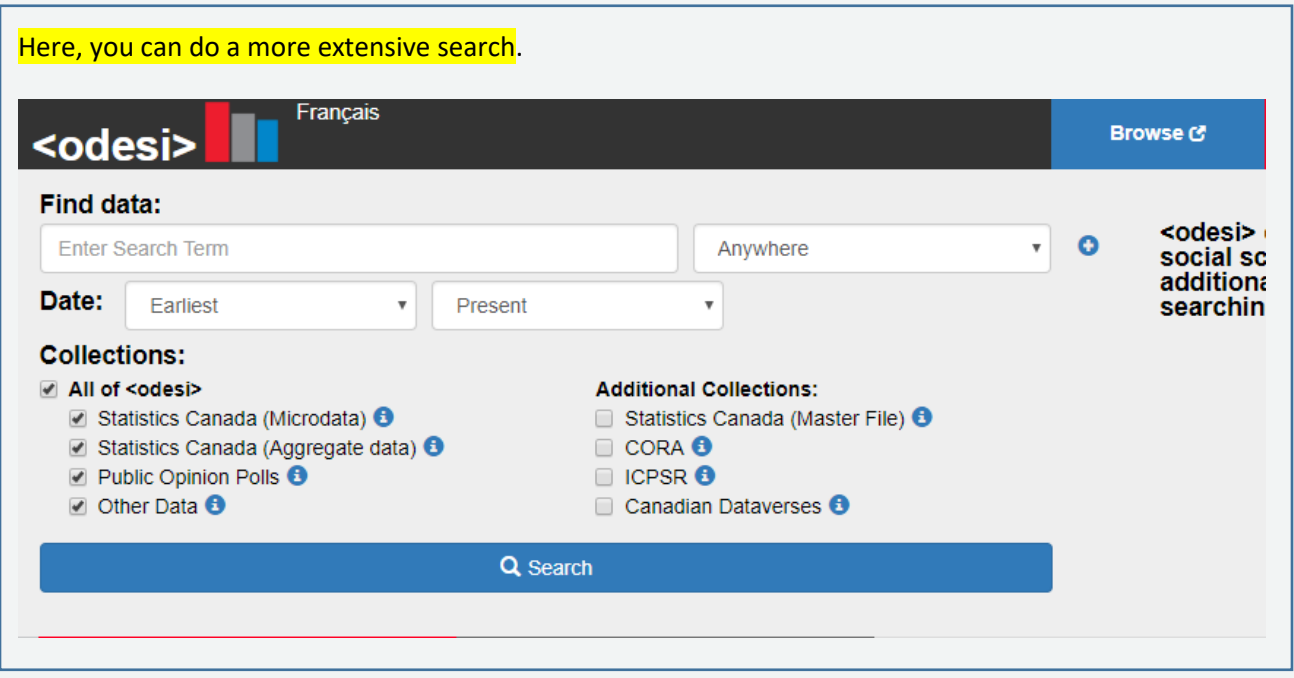

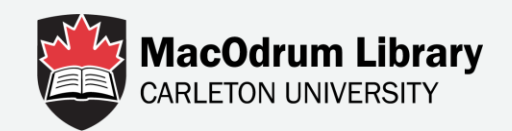

We'll do an example to show you the available options. Let's look at data regarding people's debt at retirement.

### We'll have two search terms: debt and retirement.

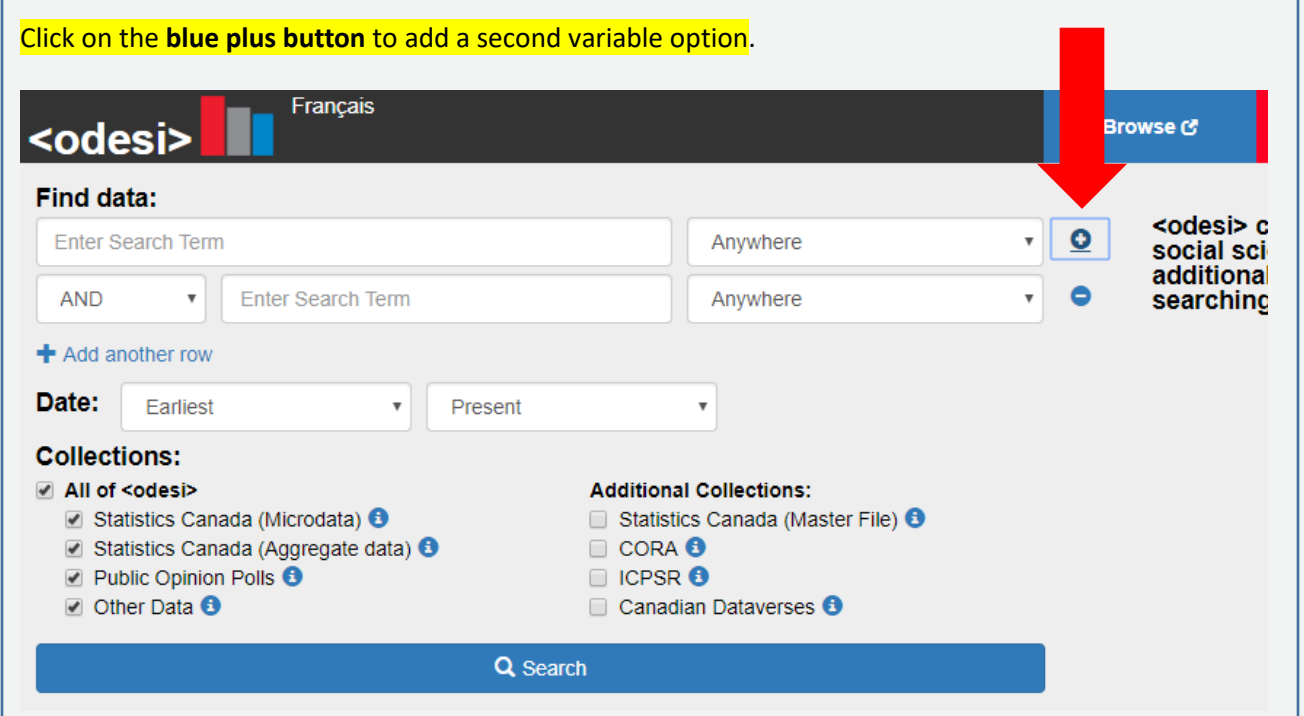

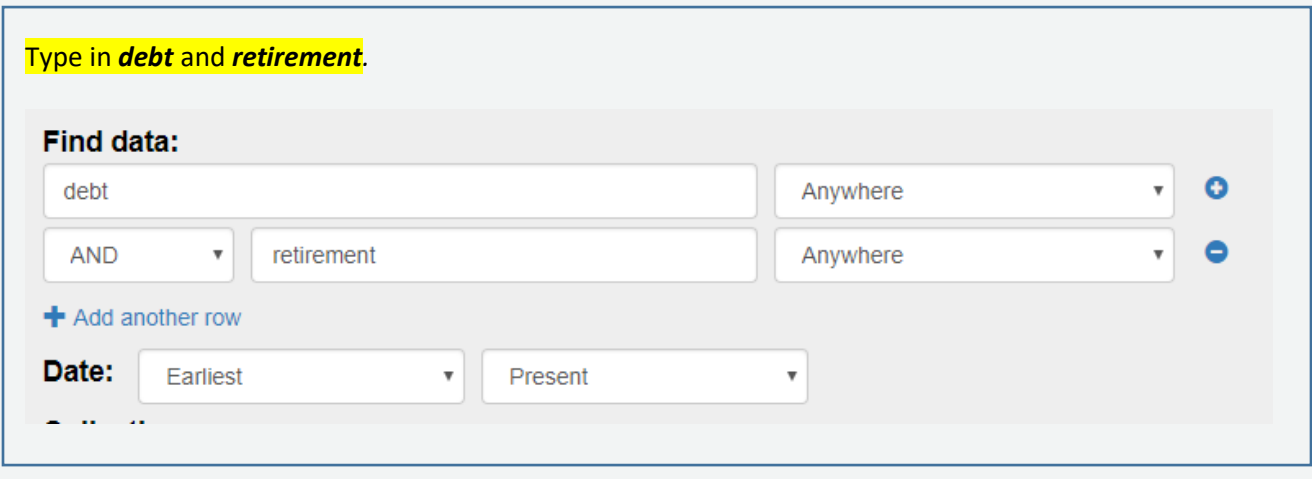

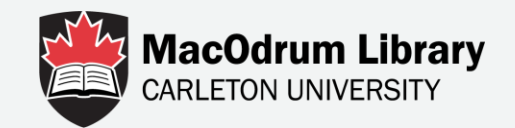

## What if we want to search for retirement or retired? We can use our Boolean operators and type **retirement** *OR* **retired**.

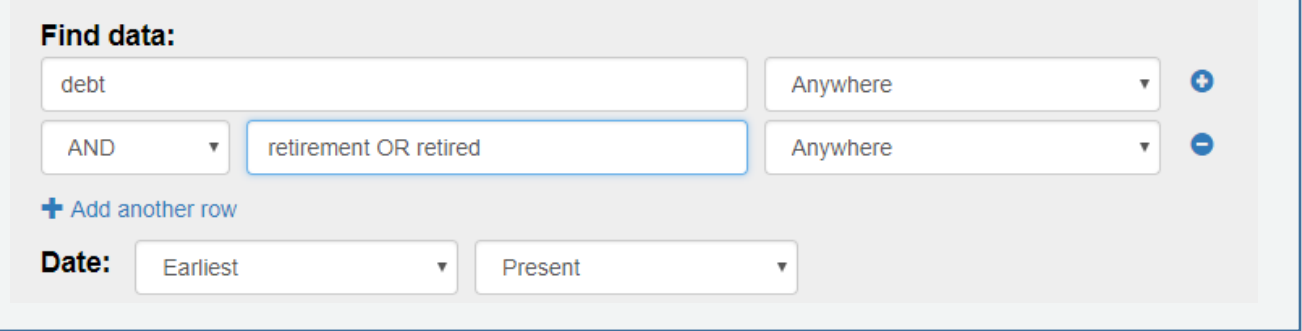

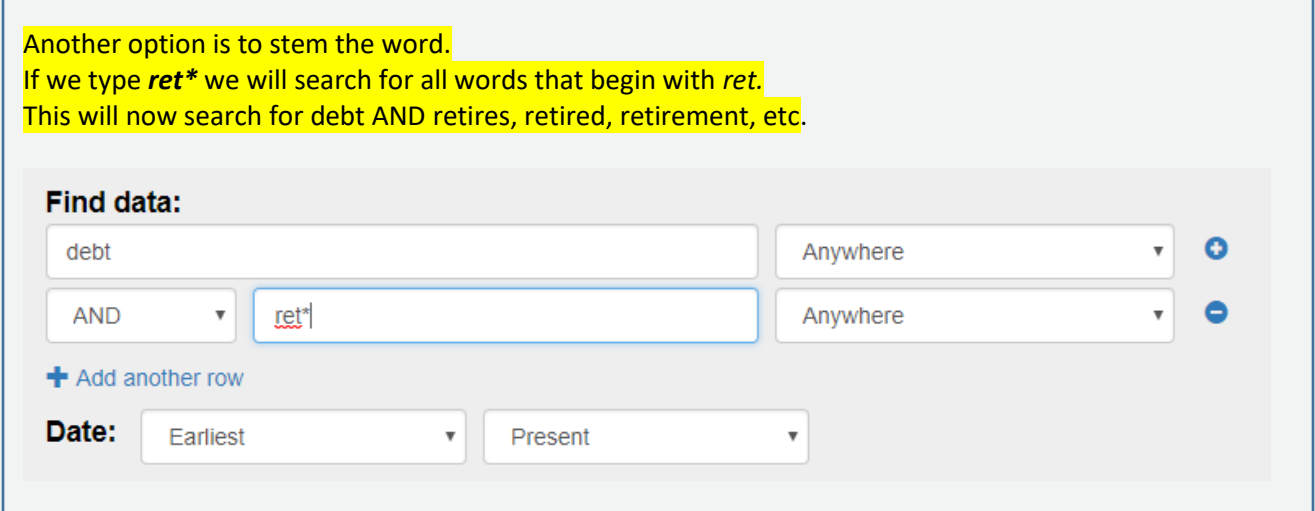

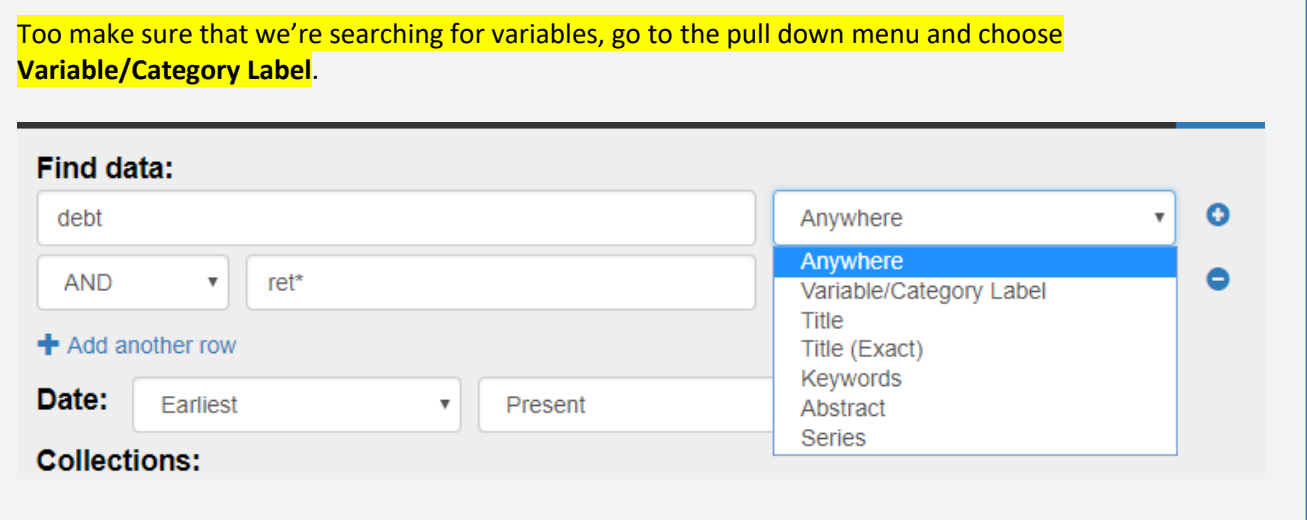

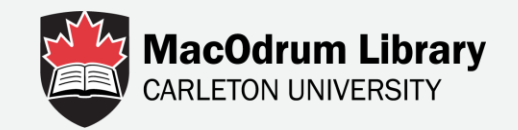

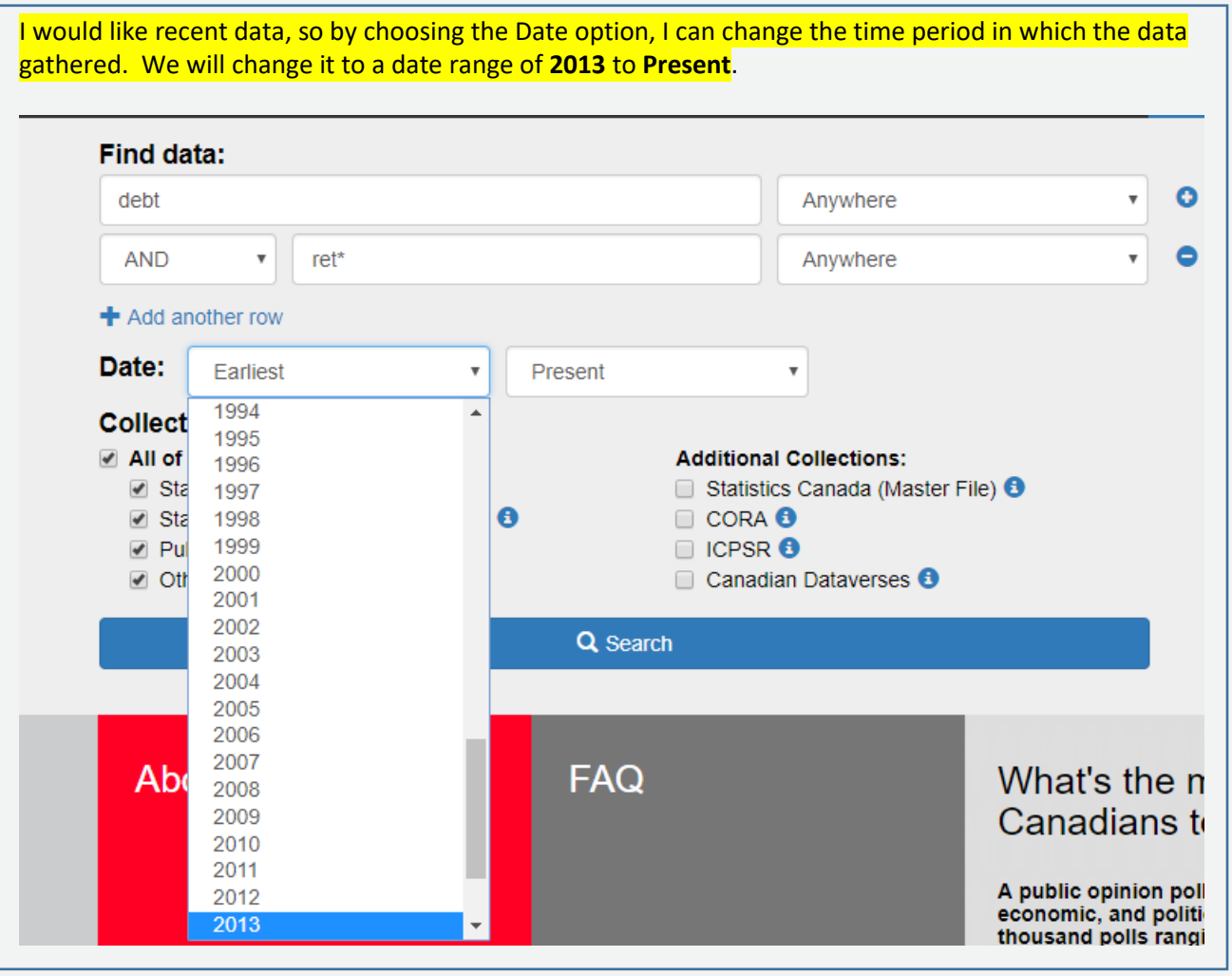

#### **Additional Collections:** Statistics Canada (Master File) <sup>3</sup> If we wanted to, we could also add our search to look in  $\Box$  CORA  $\Theta$ the CORA and ICPSR repositories as well.**DICPSR**<sup>O</sup> Canadian Dataverses <sup>8</sup>

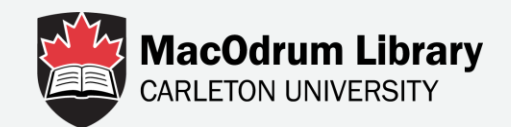

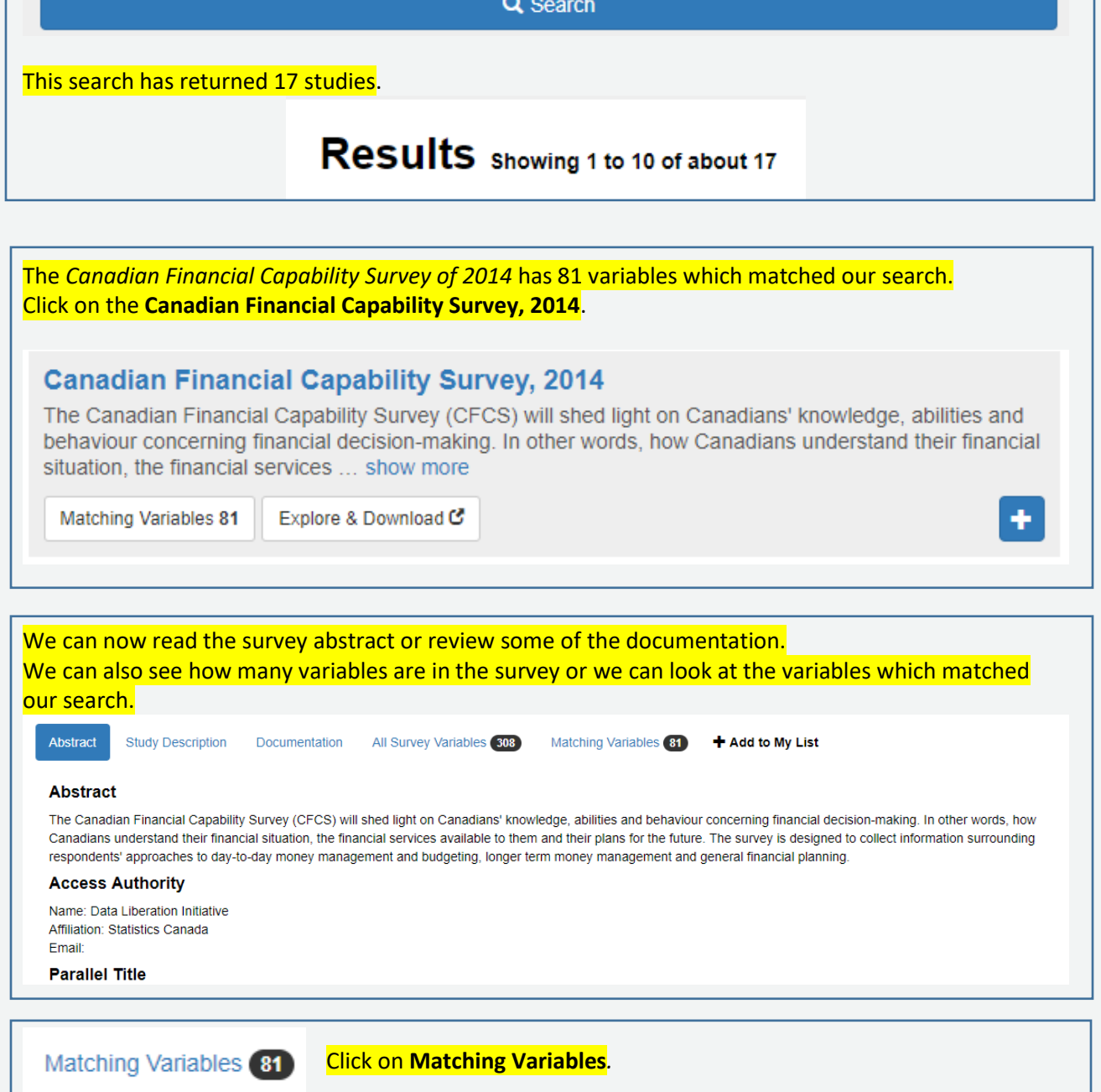

Now click **Search***.*

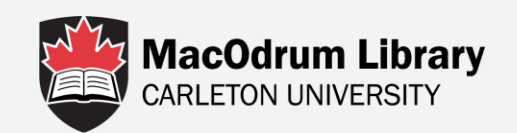

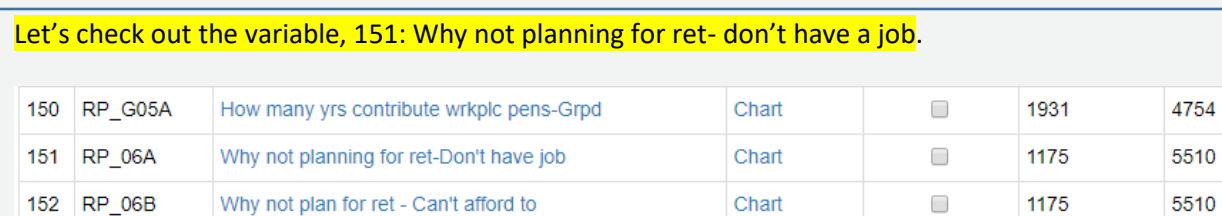

Chart

#### Click on **Chart** beside the variable name.

A pie chart or a bar chart will open up showing you the distribution of responses. Here, we see a pie chart. When asked the question: Why are you not planning for retirement, 15.7% of respondents answered the reason being that they don't have a job. Variable: Why not planning for ret-Don't have job Yes  $No$ 15.7% 84.3% **Values** Categories N÷ **NW** 184 1 Yes 1256777.668  $\overline{c}$ No 991 5585040.187 Below the chart, you can see additional information about the variable such as the number of respondents and the weighted answer.

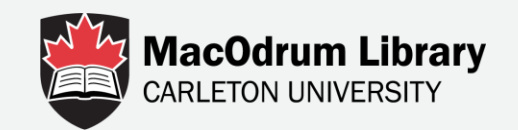

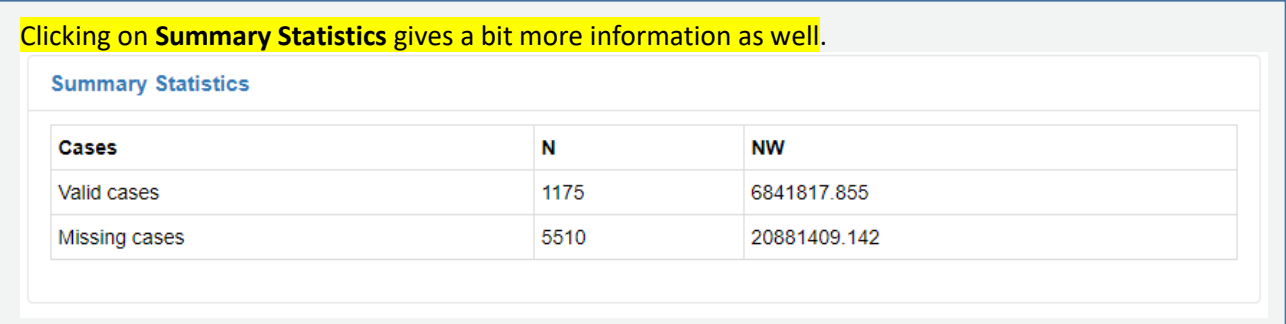

Close

Now click **Close***.*

If you click on the actual variable title, you will be brought to the Odesi repository. Click on **Why not planning for ret-Don't have job**.

151 **RP 06A**  Why not planning for ret-Don't have job

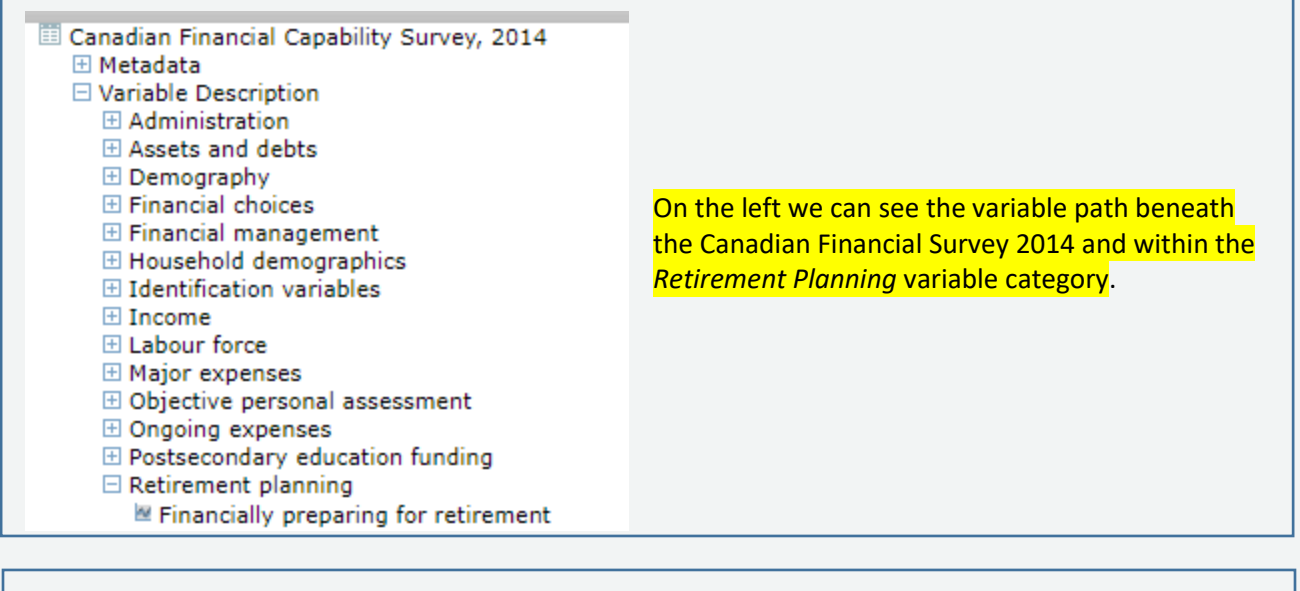

Wrkplc pens base the amount of benefits

- How many yrs contribute wrkplc pens-Grpd
- Why not planning for ret-Don't have job Why not plan for ret - Can't afford to
- Why not plan for ret Too many debts

Our variable *Why not plan for ret – don't have a job* is underlined.

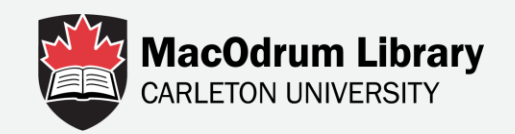

# For more information contact Data Services

<https://library.carleton.ca/find/data>

[dataservices@carleton.ca](mailto:dataservices@carleton.ca)

122 MacOdrum Library